# **QGIS Application - Bug report #17622**

# **[Print composer] "Crop to content" when exporting adds a black band when items are not placed on the paper**

*2017-12-04 04:26 PM - Harrissou Santanna*

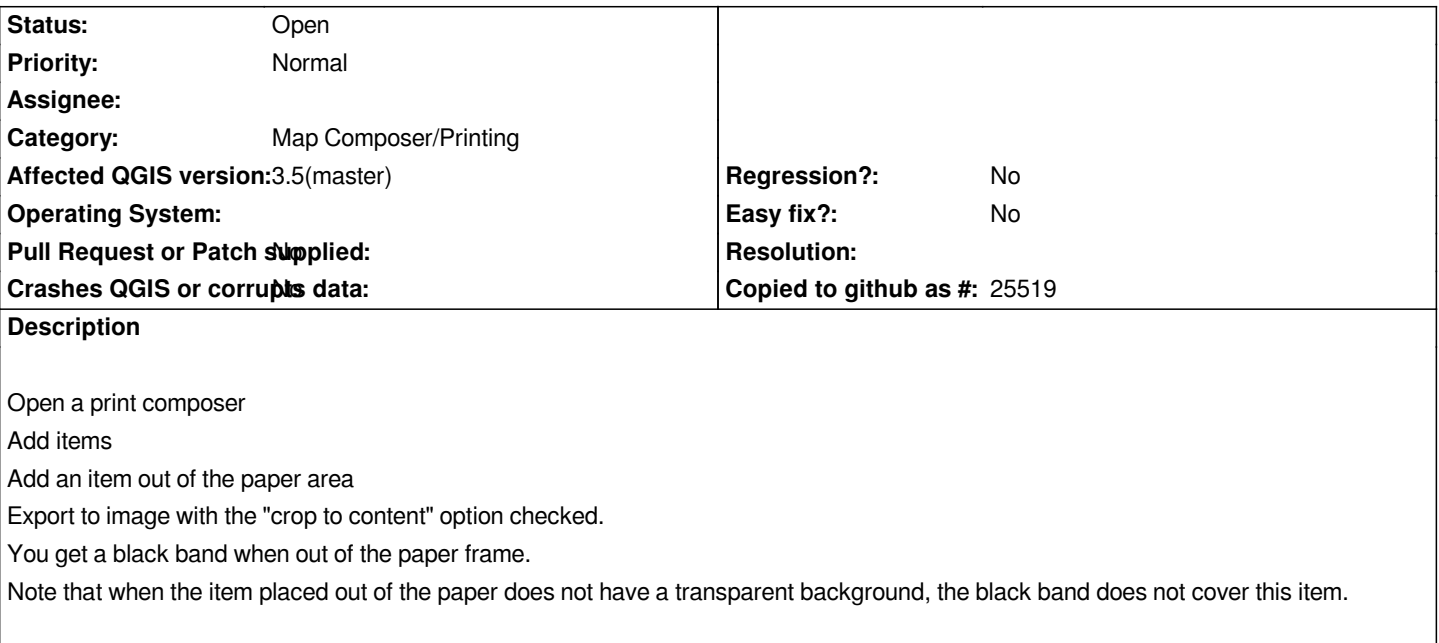

### **History**

## **#1 - 2019-01-21 12:34 AM - Jürgen Fischer**

*- Status changed from Open to Feedback*

*Please test with QGIS 3.4 - QGIS 2.18 reached it's end of life.*

#### **#2 - 2019-01-21 06:11 PM - Harrissou Santanna**

*- Affected QGIS version changed from 2.18.14 to 3.5(master)*

*- Status changed from Feedback to Open*

*- File croppedLayout.png added*

*Still applies to 3.5.*

#### **#3 - 2019-01-21 08:30 PM - Nyall Dawson**

*- Status changed from Open to Feedback*

*It's because you are saving as JPG, which does not support opacity. Try PNG instead.*

# **#4 - 2019-02-26 06:54 PM - Harrissou Santanna**

*- Status changed from Feedback to Open*

*That means that a bigger than paper rendering with "crop to content" is not desirable for some formats. Might be worth mentioning this somewhere.*

*- Status changed from Open to Feedback*

*So it's a documentation issue?*

## **#6 - 2019-03-02 09:04 AM - Harrissou Santanna**

*- Status changed from Feedback to Open*

*Maybe (see https://github.com/qgis/QGIS-Documentation/pull/3483) but I'm not convinced that people ever read docs and, the layout component is the part of QGIS where no help button is available, not a single one. So for doc visibility... I thought about a warning message (in bar?) but no idea when to raise it, nor whether it's better.*

**Files**

*croppedLayout.png 206 KB 2019-01-21 Harrissou Santanna*